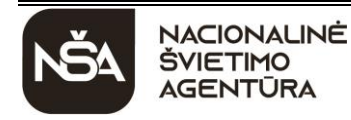

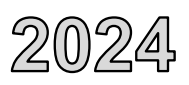

2024 m. birželio 27 d. Trukmė – 3 val. (180 min.)

# **NURODYMAI**

- Gavę užduoties sąsiuvinį, pasitikrinkite, ar jame nėra tuščių lapų arba kito aiškiai matomo spausdinimo broko. Pastebėję praneškite egzamino vykdytojui.
- Su gautais prisijungimo duomenimis prisijunkite prie elektroninės egzamino užduoties atlikimo sistemos. Pastebėję netikslumų, praneškite egzamino vykdytojui.
- Atverkite pateiktį *Informacinių technologijų valstybinio brandos egzamino užduoties atlikimas*.
- Užduotį sudaro keturios dalys: I. Saugus ir teisėtas informacijos ir interneto naudojimas; II. Tekstinių dokumentų maketavimas; III. Skaitinės informacijos apdorojimas skaičiuokle; IV. Programavimo praktinės užduotys. Užduoties pabaigoje yra mygtukas "Pateikti". Atminkite, kad, jį paspaudę, negalėsite iš naujo atverti pateikties, kuri skirta užduoties I daliai atlikti, II, III ir IV dalių praktinių užduočių pradiniams failams atsisiųsti.
- Elektroninės egzamino užduoties atlikimo sistemoje atsakykite į **I dalies** klausimus. Pereiti prie tolesnio klausimo arba grįžti prie ankstesnio klausimo (spausdami arba lango apačioje esančią rodyklę, arba lango apačioje esantį skrituliuką su skaičiumi) ir, jeigu reikia, pataisyti atsakymą galėsite, kol nepaspausite mygtuko "Pateikti".
- Iš elektroninės egzamino užduoties atlikimo sistemos atsisiųskite **II ir III dalių** pradinius failus (*Ežerai.docx* (*Ežerai.odt*), *Olimpiada.xlsx* (*Olimpiada.ods*)), t. y. spustelėkite pele failo pavadinimą (nuorodą) ir išsaugokite atsisiųstus failus kompiuterio standžiojo disko aplanke *C:\Egzaminas*.
- Iš elektroninės egzamino užduoties atlikimo sistemos galite atsisiųsti **IV dalies** tekstinius failus (**U1.txt**, **U2.txt**) su pradiniais programavimo užduočių duomenimis, pateiktais pavyzdžiuose.
- Kompiuteryje atlikite egzamino II, III ir IV dalių užduotis. Programavimo užduotis atlikite arba tik *C*++, arba tik *Pascal*, arba tik *Python* programavimo kalba.
- Išsaugokite praktinių užduočių failus kompiuterio standžiojo disko aplanke *C:\Egzaminas*, suteikdami failams vardus, sudarytus pagal šabloną:
	- tekstinių dokumentų maketavimo užduoties *MOK ID.docx (MOK ID.odt)* (MOK ID mokinio identifikavimo kodas);
	- skaitinės informacijos apdorojimo skaičiuokle užduoties *MOK ID.xlsx (MOK ID.ods)* (MOK ID mokinio identifikavimo kodas);
	- programavimo užduočių *MOK ID\_1.pas (MOK ID\_1.cpp, MOK ID\_1.py)* ir *MOK ID\_2.pas (MOK ID\_2.cpp, MOK ID\_2.py)* (MOK ID – mokinio identifikavimo kodas, atskiras skaitmuo – praktinės užduoties numeris).
- **Kitaip įvardyti failai nebus vertinami**. Failo pavadinime ar jo tekste **neturi būti** papildomų užrašų ar kitokių ženklų, kurie leistų nustatyti darbo autorių.
- Atlike užduotis ir, jeigu reikia, pasitikrinę I dalies atsakymus, paspauskite mygtuką "Pateikti" ir, peržiūrėje suvestinę, paspauskite mygtuką "Baigti darbą".
- Atlikę visas užduotis arba pasibaigus egzaminui, pasitikrinkite, ar teisingai įvardijote būtent tuos praktinių užduočių failus (pvz., programavimo praktinių užduočių programos failą, o ne projekto failą).
- Prisijunkite prie elektroninės egzamino užduoties atlikčių įkėlimo sistemos. **Įkelkite** atliktų praktinių užduočių failus į jiems skirtą langą.
- **Neištrinkite atliktų praktinių užduočių failų iš kompiuterio, kuriame atlikote egzamino užduotis.**
- Pasibaigus egzaminui, užduoties sąsiuvinį galite pasiimti. Linkime sėkmės!

# **I. SAUGUS IR TEISĖTAS INFORMACIJOS IR INTERNETO NAUDOJIMAS**

*Maksimalus vertinimas – 10 taškų*

**1.** Pradedantysis interneto svetainių kūrėjas sudvejojo, kuriuos asmens duomenis gali skelbti savo interneto svetainėje. Internete jis rado daug Lietuvos Respublikos asmens duomenų teisinės apsaugos įstatymo variantų. Kurioje interneto svetainėje jis gali rasti **visus oficialius** Lietuvos Respublikos teisės aktus, įskaitant ir galiojančias suvestines įstatymų redakcijas?

**A** https://e-seimas.lrs.lt **B** https://www.registrucentras.lt **C** https://www.vrk.lt

**D** https://www.epaslaugos.lt

*(1 taškas)*

- **2.** Kuri iš pateiktų savybių būdinga atvirajai programai (angl. *open source*)?
	- **A** Šiomis programomis galima laisvai ir nemokamai naudotis apibrėžtą laikotarpį, pavyzdžiui, 15 dienų.
	- **B** Neįsigijus teisėtai šių programų, ribojamos kai kurios funkcijos, pavyzdžiui, neleidžiama spausdinti.
	- **C** Šias programas galima laisvai parsisiųsti iš interneto, tačiau, norint naudotis, reikia įsigyti programos atrakinimo kodą.
	- **D** Šias programas galima laisvai parsisiųsti iš interneto, keisti jų pirminį tekstą ir platinti, nekeičiant jų licencijos.

*(1 taškas)*

**3.** Rašant komentarus socialiniuose tinkluose, rekomenduojama vadovautis kompiuterių tinklo etiketo (angl. *netiquette*) taisyklėmis. Užrašykite vieną iš tinklo etiketo taisyklių.

*(1 taškas)*

**4.** Viena iš paplitusių kenkėjiškų programų rūšių yra kirminas. Trumpai apibūdinkite kirmino veikimo principą.

*(1 taškas)*

# **UŽDUOTIS ATLIEKAMA ELEKTRONINĖJE EGZAMINO UŽDUOTIES ATLIKIMO SISTEMOJE**

#### INFORMACINĖS TECHNOLOGIJOS ● Valstybinio brandos egzamino užduotis ● Pakartotinė sesija

**5.** Į savo elektroninio pašto dėžutę gavote šį laišką.

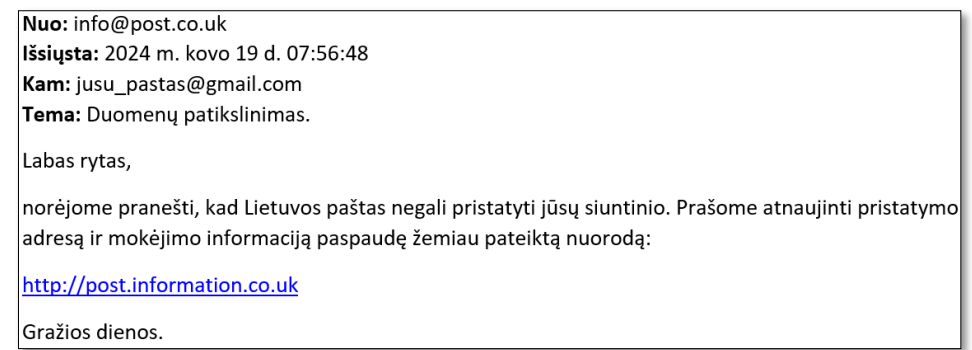

- **5.1.** Kaip vadinamas tokio pobūdžio laiškas?
- **5.2.** Nurodykite **vieną** požymį, kodėl šis laiškas yra nesaugus.

*(2 taškai)*

**6.** Pateikite **keturias taisykles**, užtikrinančias, kad pasirinktas slaptažodis nebus lengvai atspėjamas.

*(2 taškai)*

- **7.** Daugelis sistemų naudoja dviejų faktorių autentifikaciją.
	- **7.1.** Kokia yra dviejų faktorių autentifikacijos paskirtis?
	- **7.2.** Pateikite dviejų faktorių autentifikacijos pavyzdį.

*(2 taškai)*

# **II. TEKSTINIŲ DOKUMENTŲ MAKETAVIMAS**

*Maksimalus vertinimas – 20 taškų*

Faile *Ežerai.docx* (*Ežerai.odt*) pateiktam tekstui pritaikykite toliau nurodytus pakeitimus.

**1.** Teksto *LIETUVOS EŽERAI* pirmoms trims pastraipoms nustatykite šiuos formatus:

- eilučių intervalas 1,5 eilutės;
- $\bullet$  tarpai po pastraipomis 6 punktai;
- pirmosios eilutės įtrauka 1,2 cm.
- **2.** Dokumente sukurkite dvi žymas ir jas pritaikykite nuorodoms į sąvokų paaiškinimus kurti:
	- žodžiams "ežerų" ir "ežerynus", esantiems teksto *LIETUVOS EŽERAI* pirmose trijose pastraipose (jiems pritaikytas stilius *Sąvokos*), sukurkite nuorodas, kurias spustelėjus būtų nuvedama prie kiekvienos iš tų sąvokų paaiškinimų skiltyje *SĄVOKŲ ŽODYNĖLIS* (jiems pritaikytas stilius *Sąvokos*);
	- nuorodoms kurti naudokite žymas, pavadintas atitinkamai žodžiais "Ežeras" ir "Ežerynas".

*(2 taškai)*

*(3 taškai)*

- **3.** Naudodamiesi automatinėmis priemonėmis, sąrašui *Ignalinos ežerai (ha)* pritaikykite ženklinimą simboliais ir jį formatuokite:
	- simbolį savo nuožiūra pasirinkite iš šrifto *Webdings;*
	- nustatykite teksto įtrauką 1 cm.
- **4.** Sąrašą *Ignalinos ežerai (ha)* ir pirmą paveikslą *Ignalinos ežerynas* kartu su jo pavadinimu pateikite dviem skiltimis:
	- $\bullet$  pirmosios skilties plotis 6 cm, o antrosios 9 cm;
	- tarp skilčių pateikite brūkšnį;
	- paveikslą pateikite antrojoje skiltyje (dešinėje).

*(2 taškai)*

- **5.** Automatinėmis objektų (iliustracijų) numeravimo priemonėmis sunumeruokite visus dokumente esančius paveikslus (jų yra trys), palikdami jų pavadinimus:
	- nurodykite, kad prie numerių būtų rašoma sukurta etiketė "pav.";
	- numeruokite arabiškaisiais skaitmenimis, pradėdami nuo vieneto; numeris turi būti rašomas prieš etiketę; pavyzdys: 1 pav. Ignalinos ežerynas;
	- sukurta etiketė ir paveikslo pavadinimas turi būti po paveikslu ir to paties stiliaus *Paveikslai*.

*(4 taškai)*

*(2 taškai)*

- **6.** Naudodamiesi automatinėmis priemonėmis, paskutiniame dokumento puslapyje po žodžiais "**PAVEIKSLŲ SĄRAŠAS**" sudarykite dokumente esančių paveikslų sąrašą:
	- paveikslų sąrašą pradėkite naujame puslapyje, prieš pavadinimą "**PAVEIKSLŲ SĄRAŠAS**" įterpę puslapio lūžį;
	- į sąrašą įtraukite trijų paveikslų pavadinimus su jų žymomis, jiems pritaikytas stilius *Paveikslai*;
	- pasirinkite rodyti brūkšnelius tarp paveikslo pavadinimo ir puslapio numerio.

*(3 taškai)*

**7.** Tris šaltinių nuorodas, esančias paskutiniame dokumento puslapyje, perkelkite į dokumento poraštę. Poraštė su nuorodomis turi būti matoma tik paskutiniame dokumento puslapyje.

*(2 taškai)*

**8.** Nuosekliai sunumeruokite visus dokumento puslapius puslapio antraštės kairėje. Numeravimo stilių pasirinkite savo nuožiūra. Puslapių numeriai turi būti rodomi tik lyginiuose puslapiuose.

*(2 taškai)*

**Nepamirškite** šios dalies savo darbo rezultato įrašyti į kompiuterio standžiojo disko aplanką *C:\Egzaminas*, suteikdami failui vardą, sudarytą pagal šabloną: *MOK ID.docx (MOK ID.odt)* (MOK ID – mokinio identifikavimo kodas). **Kitaip įvardytas failas nebus vertinamas.** Failo pavadinime ar jo tekste **neturi būti** papildomų užrašų ar kitokių ženklų, kurie leistų nustatyti darbo autorių.

## **III. SKAITINĖS INFORMACIJOS APDOROJIMAS SKAIČIUOKLE**

*Maksimalus vertinimas – 20 taškų*

Užduoties pradiniai duomenys yra faile *Olimpiada.xlsx* (*Olimpiada.ods*), kurį sudaro 4 darbo lakštai.

- **1.** Lakšte *Duomenys* esančioje lentelėje yra pateikti Lietuvos 7–9 klasių mokinių informatikos olimpiados 2024 metų jaunių atrankos duomenys. Naudodamiesi tinkamomis formulėmis ir funkcijomis, užpildykite lakšto *Duomenys* langelius.
	- **1.1.** Langelyje **F4** įrašykite formulę, kuri patikrintų, ar mokinys už kiekvieną atliktą programavimo užduotį gavo taškų. Jeigu kiekviena užduotis buvo įvertinta bent vienu tašku, pateikiamas pranešimas *Gavo taškų už visas užduotis*, kitu atveju – pranešimas *Buvo bent viena užduotis, už kurios sprendimą neskirta nė taško*. Formulėje panaudokite loginę funkciją **AND**.
	- **1.2.** Langelyje **I3** įrašykite formulę, kuri apskaičiuotų **I2** langelyje nurodytos klasės mokinių surinktų taškų vidurkį. Apskaičiuotas taškų vidurkis turi būti suapvalintas iki šimtųjų, naudojant apvalinimo funkciją. Formulėje turi būti panaudotos funkcijos.
	- **1.3.** Langelio **F4** formulę nukopijuokite į langelius **F5:F60**; langelio **I3** formulę nukopijuokite į langelius **J3:K3**.

Pastaba. Langeliuose **F4** ir **I3** įrašytos formulės turi būti laisvai kopijuojamos iš vieno langelio į kitus.

*(12 taškų)*

- **2.** Lakšte *Diagrama* esančios lentelės *Lietuvos mokinių informatikos olimpiados 2024 m. jaunių atrankos rezultatai* duomenys pavaizduoti juostine diagrama.
	- **2.1.** Diagramą pavadinkite *Už kiekvieną užduotį surinktų taškų skaičius*, diagramos kategorijų (*x*) ašį pavadinkite *Surinkti taškai*.
	- 2.2. Duomenų etiketes nustatykite rodyti tik stulpelio "Mugė" duomenis vaizduojančios juostinės diagramos dalims, šių dalių foną užpildykite pasirinktu raštu.
	- **2.3.** Diagramos horizontaliosios ašies didžiausią reikšmę nustatykite 300. Skaitines vertes nustatykite rodyti kas 25 vienetus.
	- **2.4.** Diagramoje pakeiskite tarpų tarp duomenis vaizduojančių juostų dydį į 50 %.

*(4 taškai)*

**3.** Naudodamiesi lakšte *Atranka* pateiktos lentelės duomenimis ir parinkę tinkamus automatinės atrankos kriterijus, pateikite tik tų mokinių, kurių iš viso surinktų taškų skaičius yra didesnis už visų mokinių surinktų taškų vidurkį ir kurie programavo  $C+17$  programavimo kalba, duomenis.

*(2 taškai)*

**4.** Lakšte *Rikiavimas* pateiktos lentelės duomenis išrikiuokite pagal du raktus: klasės numerį mažėjančiai ir naudotos programavimo kalbos pavadinimą abėcėliškai.

*(2 taškai)*

## **UŽDUOTIS ATLIEKAMA KOMPIUTERYJE**

**Nepamirškite** šios dalies savo darbo rezultato įrašyti į kompiuterio standžiojo disko aplanką *C:\Egzaminas*, suteikdami failui vardą, sudarytą pagal šabloną: *MOK ID.xlsx (MOK ID.ods)* (MOK ID – mokinio identifikavimo kodas). **Kitaip įvardytas failas nebus vertinamas.** Failo pavadinime ar jo tekste **neturi būti** papildomų užrašų ar kitokių ženklų, kurie leistų nustatyti darbo autorių.

## **IV. PROGRAMAVIMO PRAKTINĖS UŽDUOTYS**

*Maksimalus vertinimas – 50 taškų*

#### **1 užduotis. Pažymiai**

*Maksimalus vertinimas – 20 taškų*

Mokytoja Rasa savo dėstomo dalyko kiekvieno mokinio galutinį pusmečio pažymį apskaičiuoja taip:

- sudeda mokinio kiekvienos atliktos atsiskaitomosios užduoties pažymius (iš viso buvo 7 atsiskaitomosios užduotys), padaugintus iš tos užduoties svorio koeficiento;
- prie gautos sumos prideda papildomą 1 balą, **jeigu** kiekviena mokinio atsiskaitomoji užduotis buvo įvertinta ne mažesniu pažymiu kaip 5 ir mokinys atliko papildomą darbą.

Jeigu taip apskaičiuotas mokinio pažymys yra didesnis už 10, tai galutinis jo pusmečio pažymys rašomas 10.

Parašykite programą, kuri pateiktų mokinių galutinių pusmečio pažymių sąrašą ir užrašytų, kiek mokinių gavo tą pažymį.

#### **Pradiniai duomenys**

Duomenys pateikti tekstiniame faile **U1.** txt.

- Pirmoje eilutėje nurodytas mokinių skaičius m  $(5 \le m \le 30)$ .
- Antroje eilutėje nurodyti kiekvienos iš 7 atsiskaitomųjų užduočių atitinkami svorio koeficientai (septyni realieji skaičiai).
- Tolesnėse eilutėse surašyti mokinių duomenys: žymė, nurodanti, ar papildomas darbas buvo atliktas (A *– atliktas*, N *– neatliktas*, vienas simbolis); kiekvienos atsiskaitomosios užduoties pažymys nuo 1 iki 10. Duomenys atskirti vienu tarpo simboliu.

## **Rezultatai**

Rezultatus pateikite tekstiniame faile **U1rez.**txt.

 Spausdinamas skaičių porų, apibūdinančių mokinių rezultatus, sąrašas: galutinis pusmečio pažymys; skaičius, rodantis, kiek mokinių gavo tą pažymį. Kiekviena skaičių pora spausdinama atskiroje eilutėje. Duomenys atskirti vienu tarpo simboliu. Sąraše galutiniai pusmečio pažymiai pateikiami tokia eilės tvarka, kokia jie buvo apskaičiuoti, iš eilės naudojant pradinių duomenų failo duomenis.

#### **Nurodymai**

 $\ddot{\phantom{a}}$ 

Parašykite funkciją<sup>1</sup>, kuri apskaičiuoja mokinio galutinį pusmečio pažymį, suapvalintą iki vienetų. Jeigu apskaičiuotas pažymys yra didesnis už 10, tai galutinis pusmečio pažymys rašomas 10.

<sup>1</sup> *Pascal* programavimo kalboje turi būti procedūra.

# **Duomenų ir rezultatų pavyzdys**

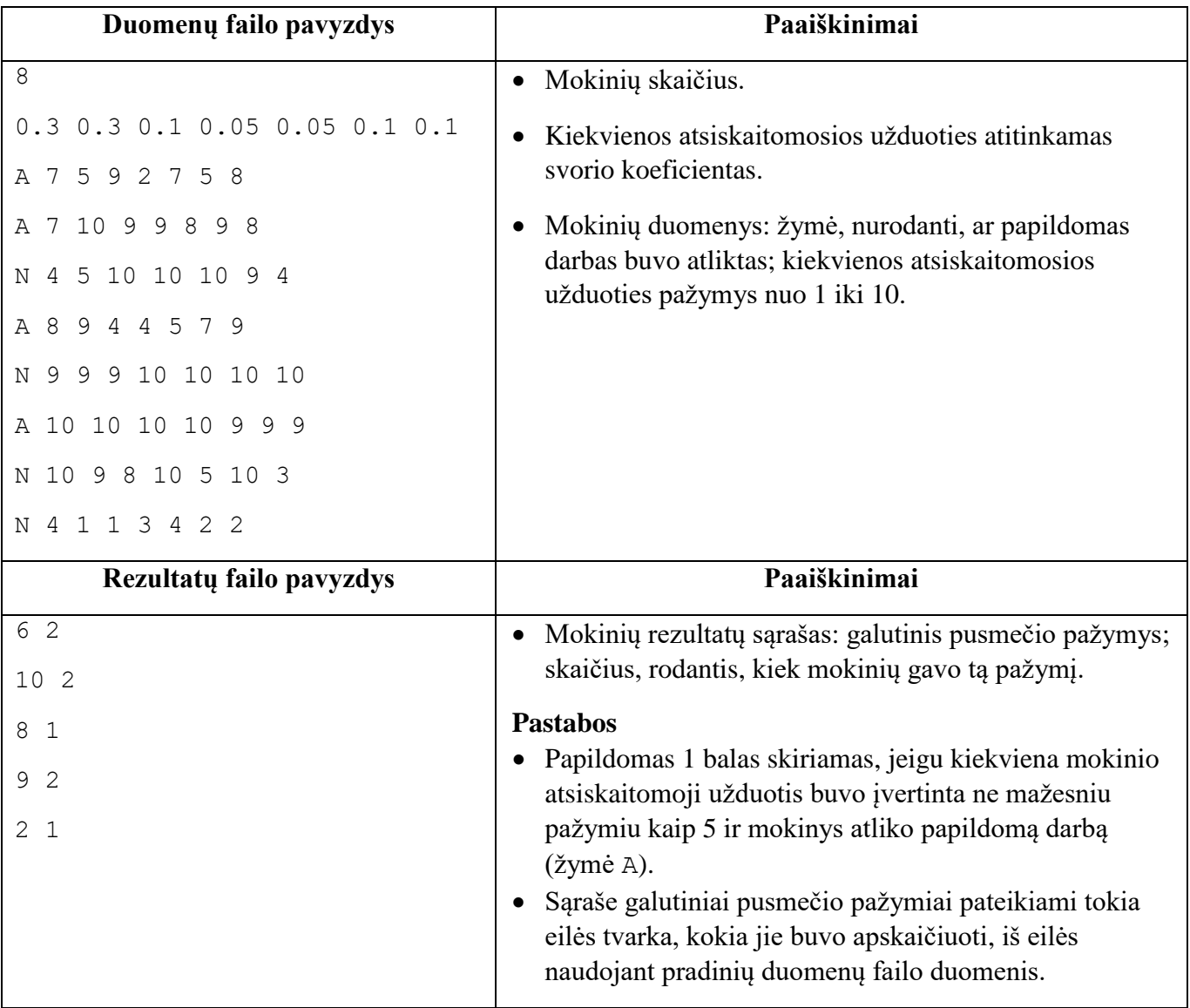

## **Programos vertinimas**

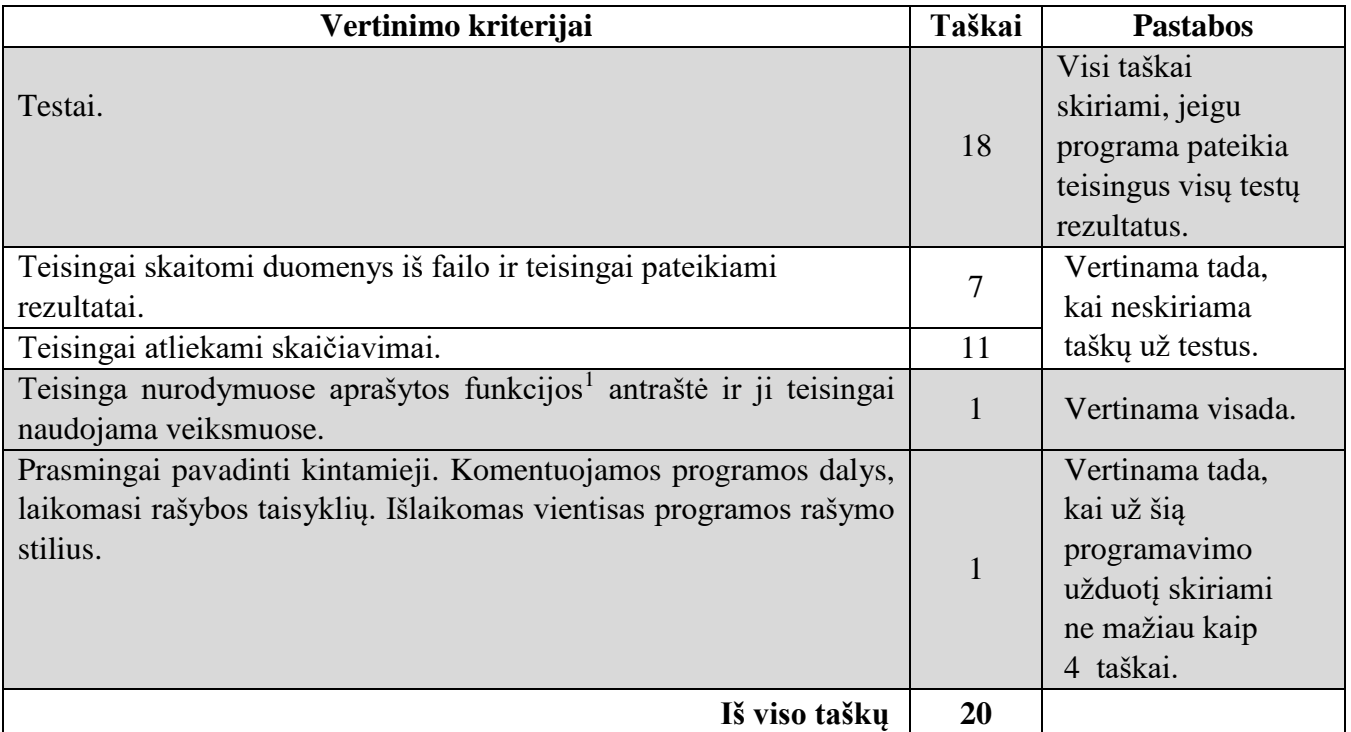

**Nepamirškite** šios dalies savo darbo rezultato įrašyti į kompiuterio standžiojo disko aplanką *C:\Egzaminas*, suteikdami failui vardą, sudarytą pagal šabloną: *MOK ID\_1.pas (MOK ID\_1.cpp, MOK ID\_1.py)* (MOK ID – mokinio identifikavimo kodas, atskiras skaitmuo – praktinės užduoties numeris). **Kitaip įvardytas failas nebus vertinamas.** Failo pavadinime ar jo tekste **neturi būti** papildomų užrašų ar kitokių ženklų, kurie leistų nustatyti darbo autorių.

 $\ddot{\phantom{a}}$ 

<sup>1</sup> *Pascal* programavimo kalboje turi būti procedūra.

**Užduoties tęsinys kitame puslapyje.**

### **2 užduotis. Programavimo varžybos**

#### *Maksimalus vertinimas – 30 taškų*

Programuotojų dienos proga mokykloje surengtos programavimo varžybos. Varžybų dalyviai sistemoje turėjo atlikti programavimo užduotis. Sistemoje buvo fiksuojama kiekvieno dalyvio vardas, pateiktų užduočių skaičius, kiekvienos pateiktos užduoties atlikimo pradžios ir pabaigos laikas bei žymė, nusakanti, ar užduotis atlikta teisingai. Varžybų nugalėtoju buvo skelbiamas tas dalyvis, kuris per trumpiausią laiką sugebėjo teisingai atlikti daugiausia užduočių.

Parašykite programą, kuri sudarytų programavimo varžybų dalyvių rezultatų sąrašą. Sąraše turi būti tik tie dalyviai, kurie sistemoje pateikė bent vieną teisingai atliktą užduotį.

## **Pradiniai duomenys**

Duomenys pateikiami tekstiniame faile **U2.** txt.

- Pirmoje eilutėje užrašyti dalyvių skaičius  $d(5 \le d \le 15)$  ir varžybose pasiūlytų užduočių skaičius  $u(3 \le u \le 5)$ .
- Tolesnėse eilutėse užrašyti dalyvių rezultatai: dalyvio vardas (12 simbolių); dalyvio pateiktų užduočių skaičius; kiekvienos pateiktos užduoties atlikimo pradžios ir pabaigos laikas; žymė, nusakanti, ar užduotis atlikta teisingai (T *– teisingai*, N *– neteisingai*, vienas simbolis). Duomenys atskirti vienu tarpo simboliu. Buvo bent vienas dalyvis, kuris pateikė bent vieną teisingai atliktą užduotį.

## **Rezultatai**

Rezultatus pateikite tekstiniame faile **U2rez.txt**.

- Pirmoje eilutėje pateikiamas didžiausias vieno dalyvio teisingai atliktų užduočių skaičius.
- Kitose atskirose eilutėse pateikiami dalyvių rezultatai:
	- dalyvio vardas;
	- kiek procentų užduočių dalyvis atliko teisingai (pateikiant procento ženklą, atskirtą nuo skaičiaus vienu tarpo simboliu);
	- bendras laikas (minutėmis), sugaištas **teisingai** atliktoms užduotims.

Užrašomi tik tų dalyvių rezultatai, kurie sistemoje pateikė bent vieną teisingai atliktą užduotį. Duomenys eilutėje atskirti vienu tarpo simboliu. Sąrašas surikiuotas mažėjančiai pagal tai, kiek procentų užduočių dalyvis atliko teisingai, ir didėjančiai pagal bendrą laiką, sugaištą teisingai atliktoms užduotims.

Jeigu yra keli dalyviai, kurių teisingai atliktų užduočių procentas ir bendras laikas (minutėmis), sugaištas teisingai atliktoms užduotims, yra vienodi, dalyvių duomenys pateikiami tokia eilės tvarka, kokia jie buvo surašyti pradiniame duomenų faile.

## **Nurodymai**

 $\overline{a}$ 

- Dalyvių duomenims saugoti naudokite struktūros duomenų tipo masyvus<sup>1</sup>.
- · Parašykite funkciją<sup>2</sup>, kuri apskaičiuoja dalyvio teisingai atliktų užduočių procentą (suapvalintą iki vienetų) ir teisingai atliktoms užduotims sugaištą bendrą laiką (minutėmis).

<sup>1</sup> *Python* programavimo kalboje naudokite žodyno duomenų struktūrą arba struktūrą sudarykite, naudodami klases. <sup>2</sup> *Pascal* programavimo kalboje turi būti procedūra.

# **Duomenų ir rezultatų pavyzdys**

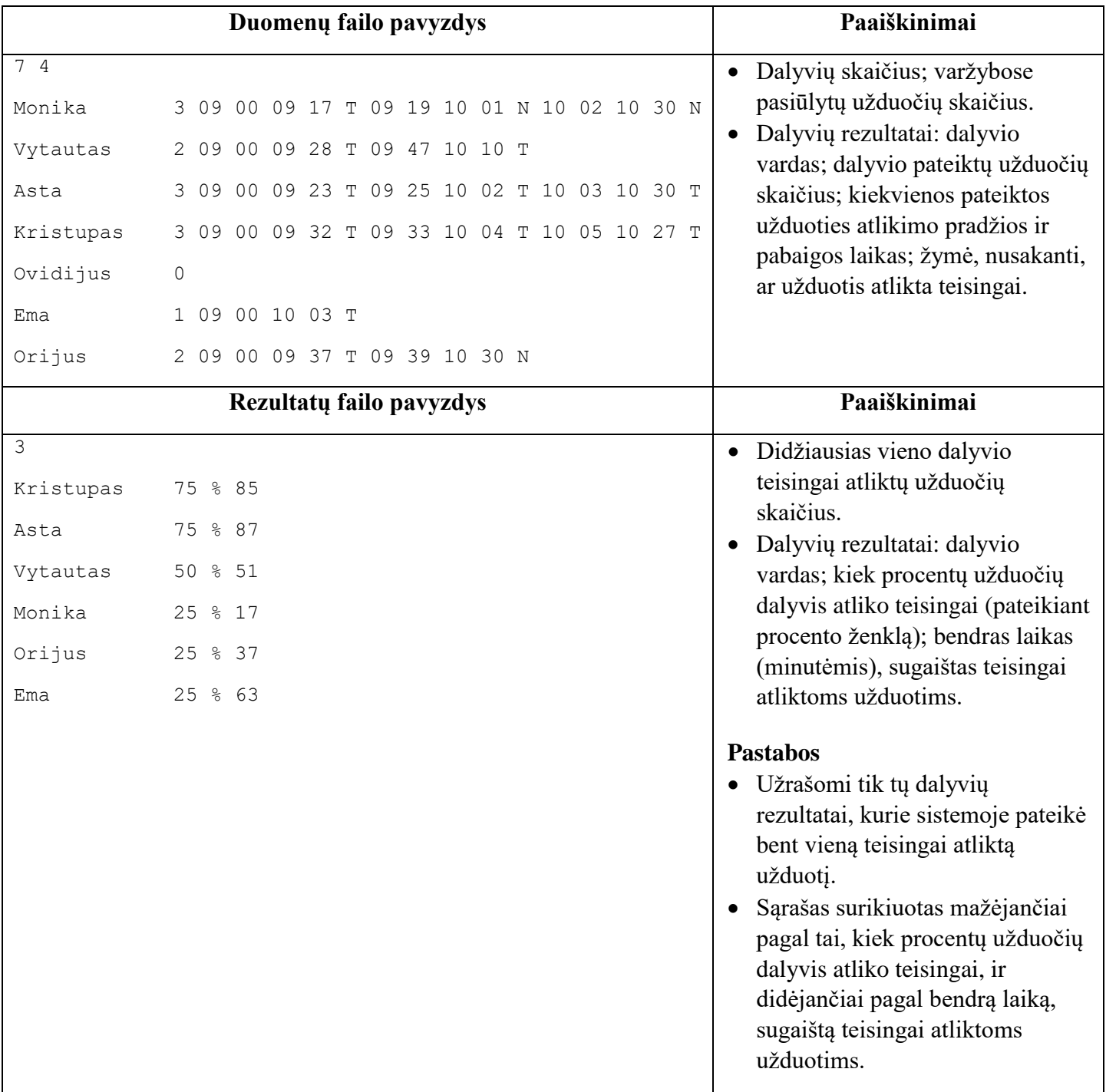

# **Programos vertinimas**

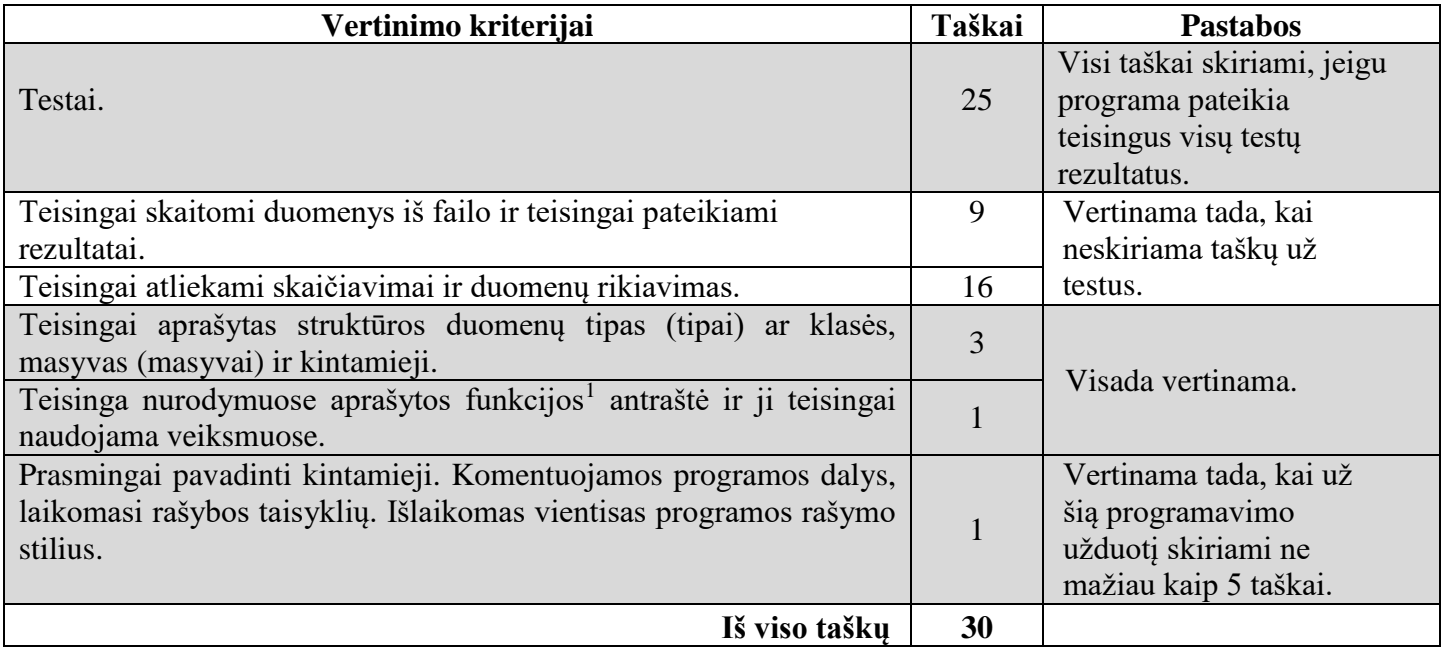

**Nepamirškite** šios dalies savo darbo rezultato įrašyti į kompiuterio standžiojo disko aplanką *C:\Egzaminas*, suteikdami failui vardą, sudarytą pagal šabloną: *MOK ID\_2.pas (MOK ID\_2.cpp, MOK ID\_2.py)* (MOK ID – mokinio identifikavimo kodas, atskiras skaitmuo – praktinės užduoties numeris). **Kitaip įvardytas failas nebus vertinamas.** Failo pavadinime ar jo tekste **neturi būti** papildomų užrašų ar kitokių ženklų, kurie leistų nustatyti darbo autorių.

 $\ddot{\phantom{a}}$ 

<sup>1</sup> *Pascal* programavimo kalboje turi būti procedūra.

**JUODRAŠTIS**

## RIBOTO NAUDOJIMO (iki teisėtai atskleidžiant vokus, kuriuose yra valstybinio brandos egzamino užduoties ar jos dalies turinys)

(iki teisėtai atskleidžiant vokus, kuriuose yra valstybinio brandos egzamino užduoties ar jos dalies turinys)